# **Files contained in this patch:**

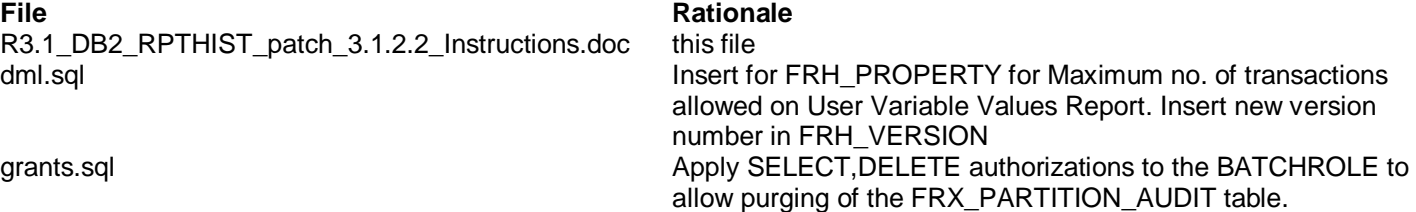

### **Patch Description:**

Release 3.1.2.2:

## **Preinstall instructions:**

- Backup the RPTHIST database.
- Extract current DDL from the database via db2look. ( *db2look –d <schemaowner> -a –l –e –x –c –o <schemaowner>.ddl* )

#### **Post Install instructions:**

• Review the script log file for errors

# **Steps to Install the patch:**

- Extract the tar file
- cd to the patches directory

*cd sasfmcp/database/db2/rpthist/patches/patch\_3.1.2.2*

From the patches directory, run:

*db2 connect to <dbname> user <username> db2 set current schema <schema\_owner>*

*db2 –tvf dml.sql > dml.log \*\*\*Check dml.log for errors \*\*\**

*db2 –tvf grants.sql > grants.log \*\*\*Check dml.log for errors \*\*\**

*db2 terminate*